#### **Telemetría de Estación Meteorológica.**

Jack Michael Román Anchundia (1) Facultad de Ingeniería en Electricidad y Computación Escuela Superior Politécnica del Litoral (ESPOL) Campus Gustavo Galindo, Km 30.5 vía Perimetral Apartado 09-01-5863. Guayaquil-Ecuador jmroman@espol.edu.ec $^{(1)}$ 

#### **Resumen**

*El proyecto a realizar consiste en el diseño e implementación de una Estación Meteorológica basados en equipos de hardware libre como lo son Raspberry Pi B+ y Arduino Mega. Mediante la Telemetría a la estación se busca tener acceso a la información de todos los sensores meteorológicos desde cualquier parte del mundo a través de una página web. El Arduino conectado a un conjunto de sensores hará las lecturas de las variables meteorológicas (Temperatura, humedad, entre otras) y se enviarán estos datos a la Raspberry Pi B+ que funcionará como un servidor web y de base de datos. La estación contará con un sistema de alertas ante fallos de ingreso a la estación o ante posibles cambios bruscos del tiempo meteorológico.*

*Para una mejor predicción del tiempo meteorológico se necesita contar con una mayor cantidad de Estaciones Meteorológicas y uno de los problemas para la implementación de nuevas estaciones en el Ecuador es debido a su costo elevado. Con esta solución se busca una alternativa para poder implementar más estaciones en el país a menor costo mediante el uso de software y hardware libre y así con una mayor cantidad de datos registrados, ayudará a realizar un mejor estudio y análisis del tiempo meteorológico para poder así generar boletines meteorológico para el beneficio del sector agrícola, turístico, transporte, etc.* 

**Palabras Claves:** *Meteorología, Telemetría, Arduino, Raspberry*, *Django*, HTML5.

#### **Abstract**

*The project to be undertaken is the design and implementation of a Meteorological Station based on free hardware equipment such as Raspberry Pi B + and Arduino Mega. By telemetry to the station seeks access to information for all weather sensors from anywhere in the world through a website. The Arduino connected to a set of sensors make the readings of the meteorological variables (temperature, humidity, etc.) and this data is sent to the Raspberry Pi B + to function as a web server and database. The station will have an alert system failures entrance to the station or to possible sudden changes in the weather.*

*For improved weather prediction it takes time to have a greater amount of Weather Stations and one of the problems for the implementation of new stations in Ecuador is due to its high cost. This solution is sought an alternative to implementing more stations in the country at lower cost by using free software and hardware and so with a greater amount of recorded data, will help make a better study and analysis of the meteorological time to well generate weather bulletins for the benefit of agriculture, tourism, transport sector, etc.*

**Keyword***s: Meteorología, Telemetría, Arduino, Raspberry, Django, HTML5.*

### **1. Introducción**

 El comportamiento del clima ha sido un tema muy importante desde sus inicios para el ser humano al momento de realizar todas sus actividades diarias. El proyecto está enfocado en el campo Meteorológico. La meteorología tiene un fuerte impacto en las actividades que realizamos día a día.

 El proyecto consiste en la implementación de un sistema telemétrico para el monitoreo y adquisición de datos del clima. Con todos estos datos almacenados y con su debido estudio, se podrá generar boletines

meteorológicos para el sector agrícola, que ayudaría a guiar al agricultor de una manera correcta para saber qué tipos de cultivos se podría sembrar en el año según los parámetros medio ambientales requeridos para un óptimo desarrollo del cultivo y así obtener un mejor rendimiento en la cosecha. Para un campesino común la implementación de una estación meteorológica tradicional sería muy costosa, por lo que se implementará la estación con equipos de bajo costo a comparación de una estación convencional.

## **2. Estaciones Meteorológicas**

Una estación meteorológica es un lugar escogido adecuadamente para colocar los diferentes instrumentos que permiten medir las distintas variables que afectan al estado de la atmósfera. Es decir, es un lugar que nos permite la observación de los fenómenos atmosféricos y donde hay aparatos que miden las variables atmosféricas.

En el Ecuador el INAMHI (Instituto Nacional de Meteorología e Hidrología) es la entidad técnicacientífica, encargada del monitoreo del clima. Este instituto fue creado por ley y está encargado de generar y suministrar información hidrometeorológica (estudio del ciclo del Agua), que sirva de sustento para la formulación y evaluación de los planes de desarrollos nacionales y locales.

Actualmente, el INAMHI cuenta con una Red de 383 Estaciones Meteorológicas Convencionales como se muestra en la tabla 1.1. [1]

| <b>ESTACION</b>         | <b>COSTA</b> | <b>SIERRA</b> | <b>ORIENTE</b> | <b>INSULAR</b> |
|-------------------------|--------------|---------------|----------------|----------------|
| Agrometeorológica       |              |               |                |                |
| Climatológica Principal | 16           | 31            |                |                |
| Climatológica Ordinaria | 46           | 44            |                |                |
| Pluviométrica           | 77           | 122           | 13             |                |
| Pluviográfica           |              |               |                |                |
| Subtotal                | 146          | 206           | 26             |                |
| (%)                     | 38           | 53,9          | 6,8            | 1,3            |
| Total                   | 383          |               |                |                |

**Figura 1.** Red de Estaciones a nivel nacional.

#### **2.1. Componentes de una estación meteorológica** [2].

Los componentes que conforman la estación meteorológica son:

- Terreno circúndate.
- Parcela Meteorológica.
- Abrigo meteorológica.
- Instrumentos.

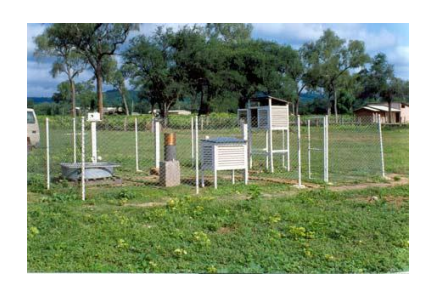

**Figura 2.** Estación Meteorológica.

## **2.2. Localización de la estación agrometeorológica.** [3]

- Terrenos planos.
- Dentro del área de cultivo.
- Lejos de caminos.
- Al aire libre y al nivel del suelo.
- El observador debe de vivir cerca.
- Dentro de la estación mantener una cubierta con pasto de crecimiento lento y resistente a la sequía.
- Sitio de la estación de 10 x 10 metros, en un área libre de 50 x 50 metros.
- Cercado de malla superior a 1.20 m de alto.

# **3. Análisis y Diseño**

El sistema a implementar requerirá de las siguientes entradas y salidas:

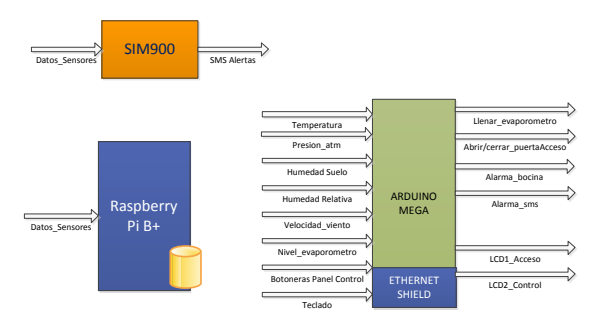

**Figura 3.** Diseño de bloques.

#### **3.1. Comunicación descendente**

**Comunicación Usuario-Web:** El usuario podrá acceder desde un navegador a la página web que se encuentra alojada en el servidor instalado en la Raspberry Pi.

**Comunicación Web-RaspberryPi:** Las interacciones entre el usuario y los elementos de la aplicación web son traducidas en ordenes por dicha aplicación, y es la misma quien se encarga de enviarlas a Raspberry Pi.

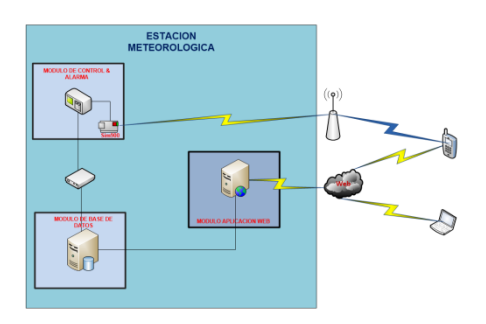

**Figura 4.** Módulos de comunicación de la estación.

# **4. Software y Hardware**

### **4.1 Software**

En esta parte del diseño se mencionará el conjunto de aplicaciones, librerías que usarán el Arduino y Raspberry Pi para su correcto funcionamiento.

**DJANGO.-** Django es un Framework basado para el desarrollo Web basado en el lenguaje de programación Python. Una de las ventajas de usar Django es poder crear aplicaciones potentes y dar un mantenimiento a las aplicaciones web de alta calidad con poco esfuerzo. Esto se debe gracias a su diseño de separar la lógica de programación con la lógica de negocio y con la capa de presentación.

En la Figura 5 se muestra el patrón de diseño MTV (Model, Template, View).

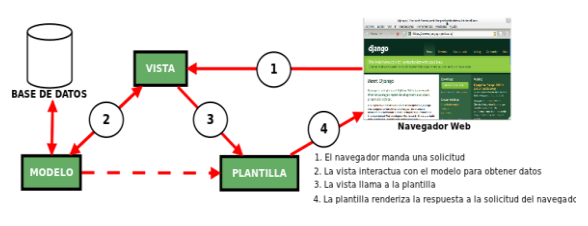

**Figura 5.** El patrón de diseño MVT.

**RASPBIAN.-** La distribución Linux elegida para la elaboración del proyecto será Raspbian.

Raspbian es una distribución libre basada en Debian, se la puede descargar de la página oficial de la RaspberryPi sin ningún costo.

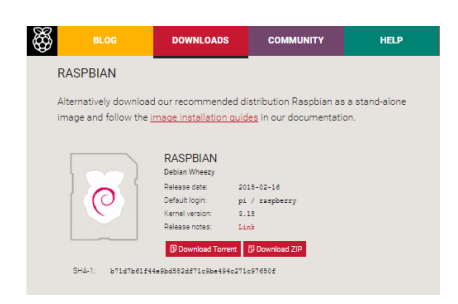

**Figura 6.** Software Netbeans

**HIGHCHARTS.-** Es una librería escrita en Javascript que permite la creación de gráficas. La librería ofrece un método fácil e interactivo para insertar graficas en su sitio web o aplicación web [4], necesarias para la creación de reportes de las distintas variables meteorológicas.

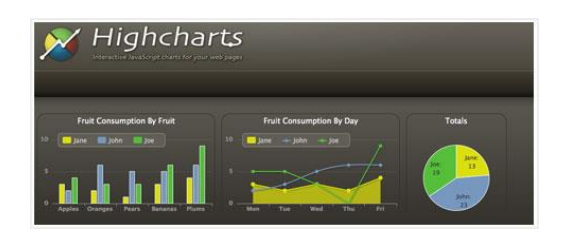

**Figura 7.** Elaboración de gráficos mediante HighCharts.

# **4.2 Hardware**

Al momento de elegir los equipos que se utilizarán para el desarrollo de la estación Meteorológica se ha tomado en cuenta las siguientes características:

- Costo Económico
- Fácil de usar.
- Consumo de energía bajo.
- Cantidad de entradas y salidas disponibles.
- Cantidad de pines analógicos y digitales.
- Lenguaje de programación.

**ARDUINO MEGA.-** Arduino es un microcontrolador de bajo costo opensource. Se usará para el desarrollo e implementación del proyecto, la tarjeta de Arduino Mega, debido a la gran cantidad de pines e interrupciones que puede manejar, principalmente es usada para el control y lectura de los variables meteorológica.

También manejará el sistema de seguridad y él envió de datos a la Raspberry Pi de manera simultánea.

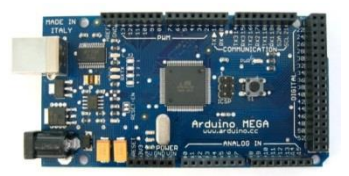

**Figura 8.** Tarjeta electrónica Programable Arduino Mega.

**ARDUINO ETHERNET SHIELD W5100.-** La comunicación Ethernet se utilizará para enviar los datos del Arduino a la Raspberry. Este Shield posee funcionalidades de IP (TCP y UDP). Se utiliza la librería Ethernet de Arduino para la fácil programación de este Shield. [5]

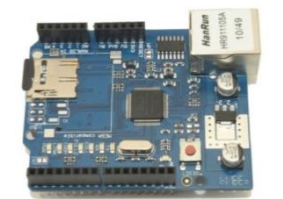

**Figura 9.** Ethernet Shield W5100.

**ARDUINO GPRS SHIELD.-** Esta tarjeta está basada en el módulo SIM900 proporcionando una vía de comunicación mediante la red GSM, ofrece las mismas capacidades básicas que un teléfono para poder realizar, recibir llamadas, enviar y recibir SMS. Se ha optado por este módulo para él envió de alertas mediante SMS y llamadas a un número celular, todo esto se detalla en la sección del diseño del sistema. [6]

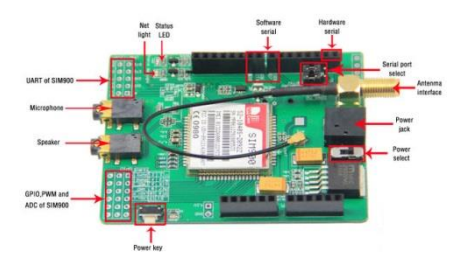

Figura 10. Ethernet Shield W5100.

La comunicación entre el usuario y el modem se basa en una serie de instrucciones conocidas como comandos AT. Al principio estos comandos fueron empleados para la comunicación con módems, pero es usada como un lenguaje de comunicación estándar en la tecnología GSM/GPRS.

Existe una gran cantidad de comandos AT con funciones específicas, tales como realizar una llamada, enviar un mensaje de texto, leer o borrar los mensajes de texto, leer o escribir en la agenda de contactos, etc.

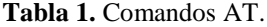

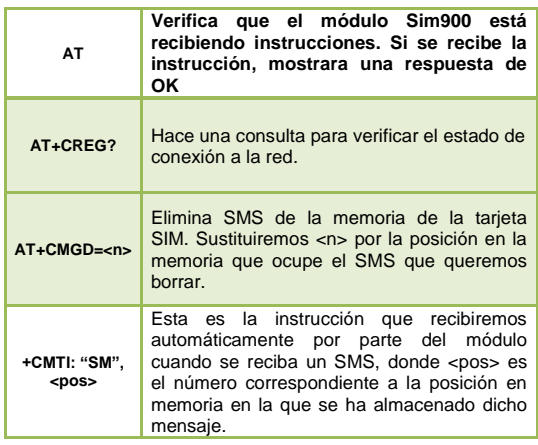

**Raspberry Pi B+.-** Raspberry Pi es un [ordenador de](http://es.wikipedia.org/wiki/Placa_computadora)  [placa reducida](http://es.wikipedia.org/wiki/Placa_computadora) o (placa única) (SBC) de bajo coste desarrollado en [Reino Unido](http://es.wikipedia.org/wiki/Reino_Unido) por la [Fundación](http://es.wikipedia.org/w/index.php?title=Fundaci%C3%B3n_Raspberry_Pi&action=edit&redlink=1)  [Raspberry Pi,](http://es.wikipedia.org/w/index.php?title=Fundaci%C3%B3n_Raspberry_Pi&action=edit&redlink=1) con el objetivo de estimular la enseñanza de [ciencias de la computación](http://es.wikipedia.org/wiki/Ciencias_de_la_computaci%C3%B3n) en las escuelas .

En este dispositivo se puede instalar un servidor web como apache, aunque en Arduino existan módulos para montar un servidor web, resulta más práctico y económico usar una Raspberry como servidor web. Se instalará la distribución Raspbian que está basado en Debian.

El modelo que se ha escogido es el modelo B+ porque es la última versión, posee conexión Ethernet y 4 puertos USB dedicados para la ubicación de las bases de datos para el almacenamiento mediante pendrives aunque solo se necesitara por ahora 2 puertos USB.

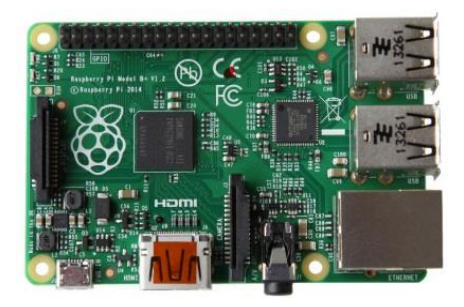

**Figura 11.** Placa Raspberry Pi B+.

#### **Componentes eléctricos y electrónicos**

Los componentes usados para la simulación de la estación son los que se mencionan a continuación:

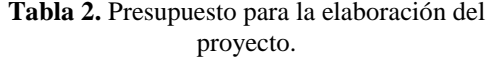

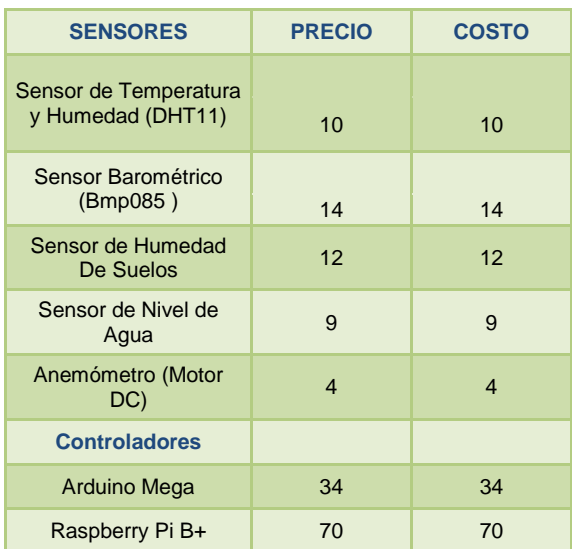

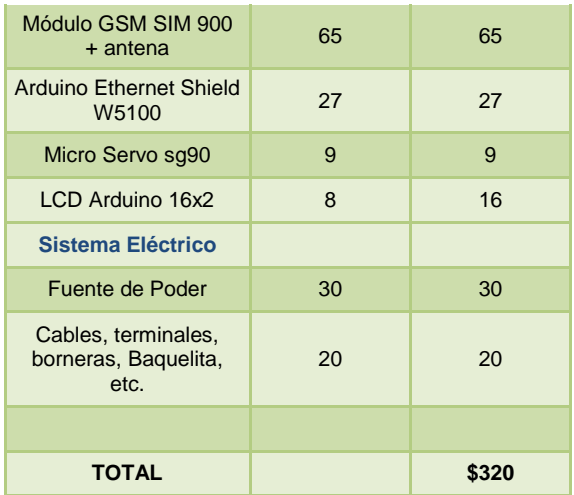

El costo de la implementación de la estación fue de \$320 lo que resulta muy económico implementar dicho sistema, aunque cabe recalcar que los sensores son para proyectos para ambientes ideales, para ambientes bruscos se necesitaría de otros sensores de alta calidad para la lectura de las distintas variables del clima.

Los componentes de la estación quedarían conectados como se muestra en la figura 12.

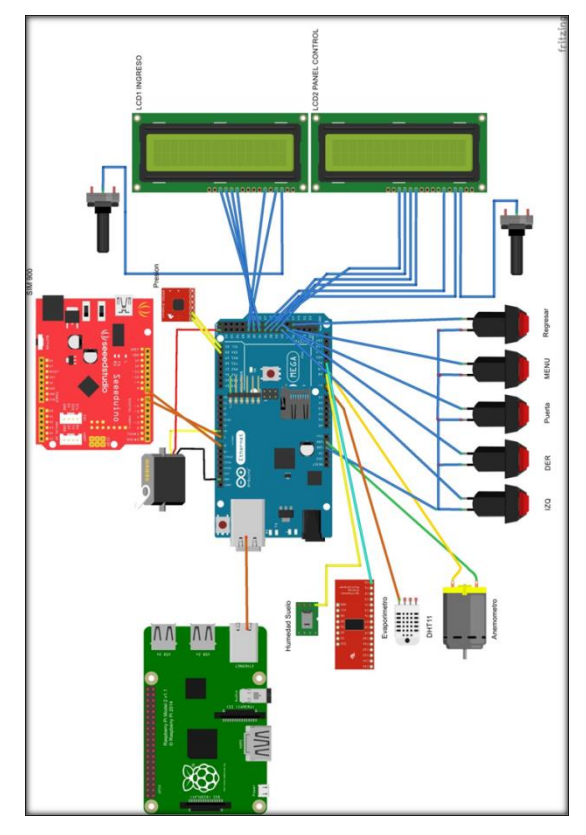

**Figura 12.** Diagrama esquemático.

## **5. Simulación y Análisis de Resultados**

Se simulará el ingreso a la estación meteorológica. Es el sistema de alerta. Se producirá alertas mediante el sonido de un buscar y él envió de SMS al momento de ingresar incorrectamente la contraseña de ingreso. Segundo se generará otra alerta al momento de ingresar a la estación y no desactivar la alarma mediante el botón secreto y por ultimo una alarma ante posibles valores máximos y mínimos de las variables meteorológica.

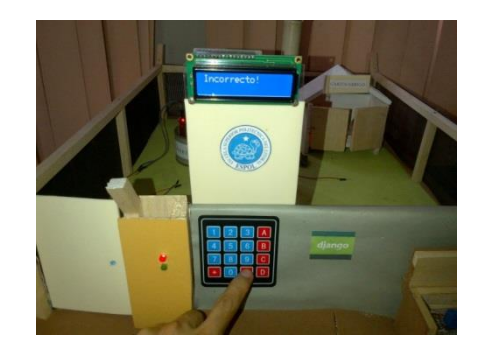

**Figura 13.** Ingreso de contraseña invalido.

Los mensajes de textos podrían contener los siguientes mensajes:

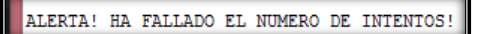

**Figura 14.** Alerta en caso de fallar el ingreso de contraseña

ALERTA! PERSONA NO ENCONTRO EL BOTON SECRETOOOOO!

**Figura 15.** Alertas en caso de no desactivar la alarma.

En la siguiente imagen se muestra la alerta que se mostró en un teléfono móvil.

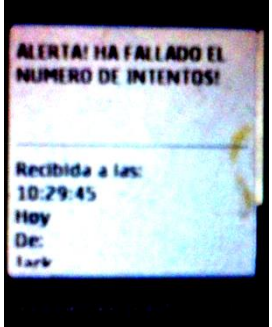

**Figura 16.** Topología de la Red usada en MAP

Desde el panel de control se puede monitorear los valores de las variables meteorológicas, esto permitirá al operario o al meteorólogo ver cuáles son los valores de los sensores en ese instante.

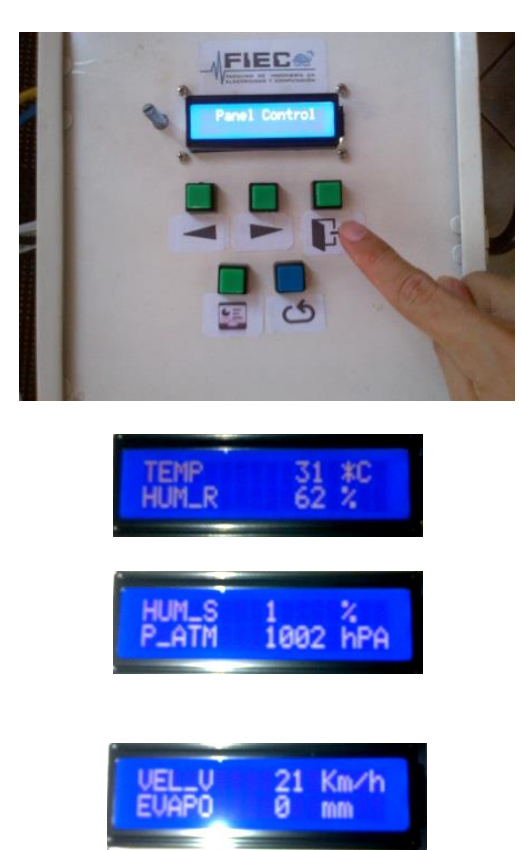

**Figura 17**. Encendido de celular.

# **7. Conclusiones**

- 1) El costo de implementación de la estación meteorológica que incluye adicionalmente un sistema de ingreso, seguridad perimetral, módulo GSM para el envío SMS de alarmas, llego a un costo de aproximadamente \$320, lo que resultó muy económico en comparación a una estación convencional.
- 2) El aprendizaje para programar estos dispositivos es mínima, se necesita tener es claro los conceptos de fundamentos de programación y conocer la teoría básica sobre micro controladores como el funcionamiento de las interrupciones.
- 3) Existe una gama completa de tarjetas Arduino, se eligió Arduino Mega porque cuenta con muchos pines digitales y analógicos por lo cual solo fue necesario la adquisición de una sola tarjeta.
- 4) La programación de la página web hecha en Django ofrece la ventaja de poder diseñar y dar un mantenimiento a la página de manera

rápida y didáctica con su modelo MTV, pero para otro tipo de páginas web más dinámicas que muestren valores en tiempo real, resulta muy complejo lograrlo con Django.

- 5) La página web puede ser accedida desde cualquier teléfono, laptop, o cualquier dispositivo inalámbrico gracias a su diseño en CSS (Responsive Design).
- 6) Se logró poder realizar las gráficas históricas mediante JavaScript y Jquery. Esto ayudara a visualizar las gráficas sin necesidad de conectarse al api de google como inicialmente se lo había propuesto.

## **8. Recomendaciones**

- 1) Tener precaución de los pines que usa la Ethernet Shield, en especial el pin 52, no debe ser usado debido a que es usado para otros fines.
- 2) Se recomienda conocer los comandos básicos para poder operar en cualquier distribución Linux, en mi caso Raspbian, ya que se necesitara otorgar permisos a directorios para la instalación de algún programa o simplemente para la creación de una carpeta.
- 3) Verificar la compatibilidad de los programas que se vayan a instalar, la versión de Python instalada es 2.7 no funcionaría un programa que trabaje con la versión de Python 3 debido a que ciertos comandos no funcionan en la versión 2.7.
- 4) Revisar que el servidor LAMP este operativo con todos sus servicios levantados, porque pueden existir problemas con la conexión con el servidor de base de Datos.
- 5) Hay que tener conocimientos básicos del lenguaje Python para la programación en Django.
- 6) En caso de que la conexión para ingresar a la página web se vuelva lenta, verificar si los cables de red están en buen estado.

# **9. Referencias**

[1] INAMHI (Instituto nacional de meteorología e Hidrología), La meteorología en el Ecuador, http://www.serviciometeorologico.gob.ec/lameteorologia-en-el-ecuador, fecha de consulta Noviembre 2014.

[2] Universidad de San Carlos Guatemala, Estación Meteorológica, http://es.slideshare.net/lixtun/estacinmeteorolgica-8770299, fecha de consulta Octubre 2014.

[3] Lorenzana Salazar José G, Observaciones Meteorológicas,

http://ciam.ucol.mx/portal/portafolios/jlorenz/pres entaciones/OBSERVACIONES%20METEOROL OGICAS.ppt, fecha de consulta Noviembre 2014.

[4] Elmer Rodriguez , [Reportes Graficos con](http://sistemasdeinformacionuladech.blogspot.com/2015/06/reportes-graficos-con-highcharts-php.html)  [highcharts-php-mysql,](http://sistemasdeinformacionuladech.blogspot.com/2015/06/reportes-graficos-con-highcharts-php.html)

http://sistemasdeinformacionuladech.blogspot.co m/, fecha de consulta Junio 2015.

[5] Arduino.cc, Arduino Ethernet Shield, http://www.arduino.cc/en/pmwiki.php?n=Main/A<br>rduinoEthernetShield, fecha consulta Enero fecha consulta Enero 2014.

[6] Seeed wiki, GPRS Shield V1.0, http://www.seeedstudio.com/wiki/GPRS\_Shield\_ V1.0, fecha consulta Enero 2014.